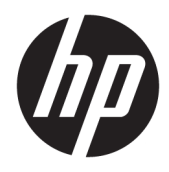

## Gebruikershandleiding

HP Interactive Light

© Copyright 2018 HP Development Company, L.P.

Vertrouwelijke computersoftware. Voor het bezit, gebruik of kopiëren hiervan is een geldige licentie van HP vereist. In overeenstemming met FAR 12.211 en 12.212 worden commerciële computersoftware, documentatie voor computersoftware en technische gegevens voor commerciële items gelicentieerd aan de Amerikaanse overheid volgens de standaard commerciële licenties van de leverancier.

De informatie in deze documentatie kan zonder kennisgeving worden gewijzigd. De enige garanties voor HP producten en diensten staan vermeld in de expliciete garantievoorwaarden bij de betreffende producten en diensten. Aan de informatie in deze handleiding kunnen geen aanvullende rechten worden ontleend. HP aanvaardt geen aansprakelijkheid voor technische fouten, drukfouten of weglatingen in deze publicatie.

Eerste editie: november 2018

Artikelnummer van dit document: L47804-331

### <span id="page-2-0"></span>**Syntaxissleutel voor gebruikersinvoer**

Tekst die u moet invoeren in een gebruikersinterface wordt aangegeven door een lettertype met een vaste breedte.

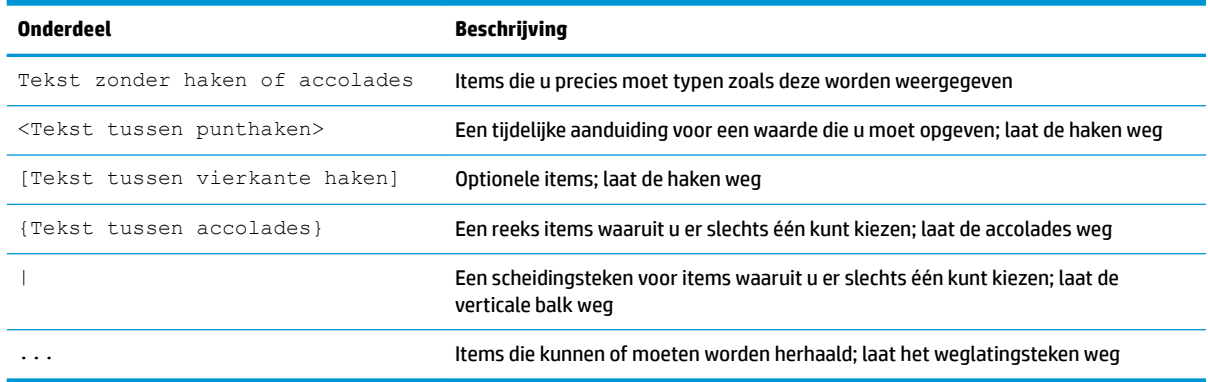

# Inhoudsopgave

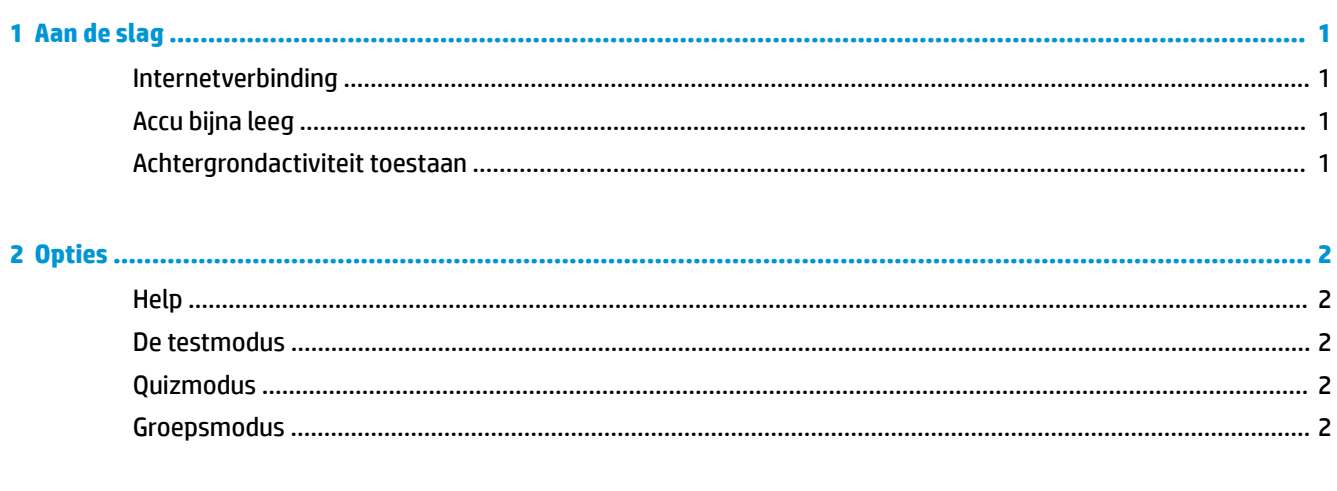

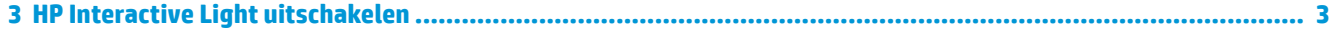

### <span id="page-6-0"></span>**1 Aan de slag**

Met HP Interactive Light kunnen studenten en leerkrachten op verschillende manieren communiceren via het lampje op de computer. Naast de opties **Help**, **Test**, **Quiz** en **Groep** biedt het lampje ook informatie over de status van de internetverbinding en het accuniveau.

### **Internetverbinding**

Wanneer er een actieve internetverbinding is en er geen andere optie actief is, brandt het lampje wit.

### **Accu bijna leeg**

Wanneer de acculading 20% of minder is, knippert het lampje rood. App-functionaliteit is uitgeschakeld totdat de computer op een voedingsbron wordt aangesloten. Standaard geeft het lampje niet aan dat de accu bijna leeg is als de app HP Interactive Light is gesloten. Raadpleeg Achtergrondactiviteit toestaan op pagina 1 om het lampje in te schakelen.

#### **Achtergrondactiviteit toestaan**

Om ervoor te zorgen dat het lampje aangeeft dat de accu bijna leeg is terwijl de app is gesloten, moet de Windows-instelling **App mag achtergrondtaken uitvoeren** zijn ingeschakeld.

Inschakelen via Windows-instellingen:

- **1.** Open **Instellingen**.
- **2.** Selecteer **Systeem** en vervolgens **Accu**.
- **3.** Selecteer **Bekijken welke apps van invloed zijn op de levensduur van de accu**.
- **4.** Selecteer **Alle apps** naast **Weergeven**.
- **5.** Selecteer **HP Interactive Light**.
- **6.** Schakel het selectievakje **Windows toestaan om te bepalen wanneer deze app in de achtergrond mag worden uitgevoerd** in.
- **7.** Schakel het selectievakje **App mag achtergrondtaken uitvoeren** in.

Inschakelen via groepsbeleid:

**▲** Gebruik de instelling **Privacy/LetAppsRunInBackground\_ForceAllowTheseApps** met als serienaam van het pakket voor HP Interactive Light: **AD2F1837.HPInteractiveLight\_v10z8vjag6ke6**

### <span id="page-7-0"></span>**2 Opties**

Gebruik de opties die in dit hoofdstuk worden beschreven om HP Interactive Light te bedienen. De status van het lampje wordt aangegeven met een gekleurde stip naast het pictogram van de optie met de geselecteerde knop.

### **Help**

Studenten kunnen aangeven dat ze hulp nodig hebben door het pictogram **Help** en vervolgens **Om hulp vragen** te selecteren. Hierdoor gaat het lampje rood knipperen. Nadat hulp is geboden of deze niet meer nodig is, kan de student het lampje uitschakelen door **Hulp annuleren** te selecteren. Het lampje keert vervolgens terug naar de vorige selectie.

**<sup>2</sup> OPMERKING:** Het rood knipperende Help-lampje overschrijft alle andere instellingen van het lampje. Wanneer de helpmodus actief is, kunnen er andere opties worden geselecteerd, maar het Help-lampje blijft branden totdat de helpmodus is uitgeschakeld.

#### **De testmodus**

Met de testmodus kan de leerkracht de klas in de gaten houden tijdens examens en andere opdrachten. Om de testmodus te activeren, selecteert u **Test** en vervolgens **Testmodus inschakelen**. In de testmodus brandt het lampje groen. Wanneer studenten de opdracht hebben voltooid, kunnen ze het lampje uitschakelen door **Testmodus uitschakelen** te selecteren. Het lampje keert vervolgens terug naar de vorige selectie.

### **Quizmodus**

De quizmodus kan worden gebruikt om een antwoord toe te wijzen aan een bijbehorend lampje.

- **A**: Lampje brandt wit.
- **B**: Lampje brandt groen.
- **C**: Lampje brandt rood.

De student geeft een antwoord door een van de bovenstaande opties te selecteren.

#### **Groepsmodus**

Met de groepsmodus kan de leerkracht de klas verdelen in drie groepen en aan elke groep een kleur toewijzen: **Wit**, **groen** of **rood**. Studenten die in de groene groep zijn geplaatst, kunnen bijvoorbeeld **Groen**  selecteren en andere leden van de groep vinden door te zoeken naar andere computers met groene lampjes.

### <span id="page-8-0"></span>**3 HP Interactive Light uitschakelen**

HP Interactive Light kan door beheerders worden uitgeschakeld als u wilt dat de lampjes niet branden. Voeg hiervoor de volgende instelling toe aan het register:

**OPMERKING:** Raadpleeg Syntaxissleutel voor gebruikersinvoer op pagina iij voor hulp bij de syntaxis

**Sleutel**: HKEY\_LOCAL\_MACHINE\Software\HP\HP Interactive Light

**Naam**: DisableLED

**Type**: Reg\_DWORD

**Gegevens**: 0x01